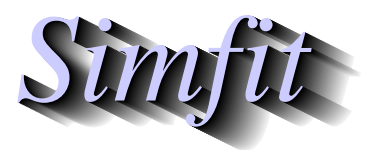

*Simples for simulation,*<br>*Simples in the participal statistical analysis, and plotting.*<br>*https://simfit.org.uk curve fitting, statistical analysis, and plotting. https://simfit.org.uk*

Sometimes it is required to use LATEX to display a mathematical equation but with the formula rotated so it can be used as the y axis label inside a scientific SVG plot, and this document describes how to do this using the beta probability distribution as an example.

Note that all the files mentioned in this document are distributed as  $\text{SimF}_{I}T$  test files so that users simply wishing to create the final composed document can proceed directly to the last section describing how to use **EditSVG**.

# **The beta probability density function**

Consider, for example, the wide variety of shapes possible for the beta probability distribution as the two positive parameters  $\alpha$  and  $\beta$  are varied as shown next.

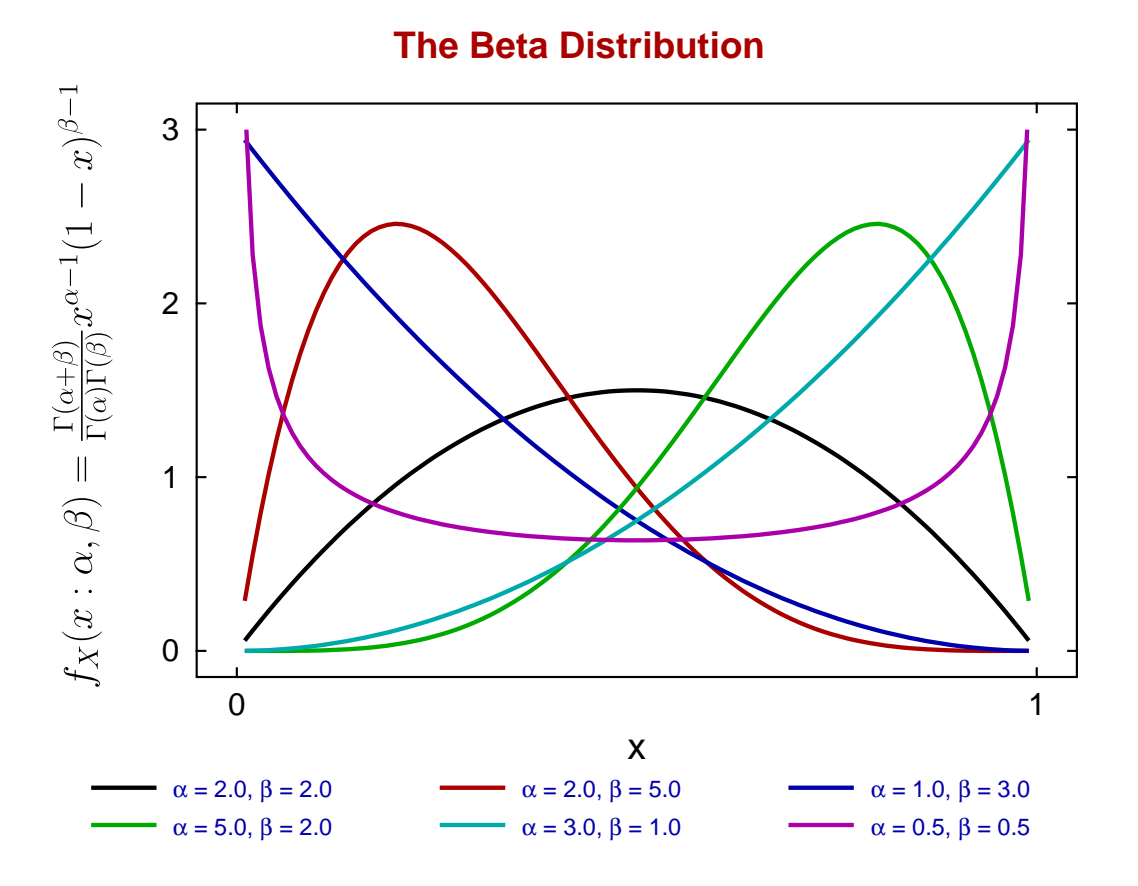

This distribution is widely used in data analysis where a unimodal distribution is required as an empirical equation to model data as positive frequencies for a variable *x* that can be scaled into the range  $0 \le x \le 1$ .

The great advantage of this distribution is that for positive parameters  $\alpha$  and  $\beta$  a great variety of shapes can be generated to illustrate and quantify skew and kurtosis with frequency histograms.

# **The LATEX source**

This is the LATEX code contained in the file latex\_beta\_pdf.tex to generate the rotated formula.

```
\documentclass[12pt]{article}
\usepackage{amsmath}
\usepackage{graphicx}
\pagestyle{empty}
\begin{document}
\Large
\rotatebox{90}{$ f_X(x:\alpha,\beta) = \frac{\Gamma(\alpha +
\beta)}{\Gamma(\alpha)\Gamma(\beta)}x^{\alpha - 1}(1 - x)^{\beta - 1}$}
\end{document}
```
which displays the mathematical definition of the beta function (shown before rotation) as follows.

$$
f_X(x:\alpha,\beta) = \frac{\Gamma(\alpha+\beta)}{\Gamma(\alpha)\Gamma(\beta)} x^{\alpha-1} (1-x)^{\beta-1}
$$

In order to import this formula into a graph using **EditSVG** the code must be used to create the corresponding SVG file latex\_beta\_pdf.svg, the overall process being the following sequence of commands.

- **latex** latex\_beta\_pdf.tex
- **dvips** latex\_beta\_pdf.dvi
- **dvisvgm** -E --no-fonts latex\_beta\_pdf.ps

The file latex\_beta\_pdf.svg created is then ready to be imported into **EditSVG** but, alternatively, the source file latex\_beta\_pdf.tex can be opened in or dragged and dropped directly onto **EditSVG** if there is a local installation of LATEX. When using LATEX in this way to create a SVG file, the command line must be used from a folder containing the \*.TEX file required as a local file and not as a fully qualified path–filename to a remote source file. The program **EditSVG** circumvents this issue when importing LATEX source by creating local copies of all files.

## **Creating the plot file**

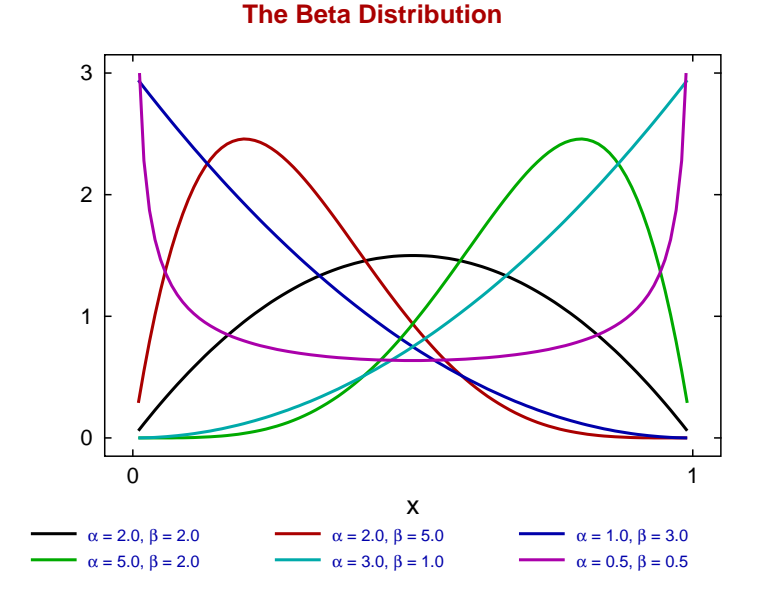

The file beta\_pdf\_plot.svg with the  $f_X(x : \alpha, \beta)$  to be used looks like the previous figure before the equation is added.

This figure was created using the SimFIT program **makmat** by selecting to display the beta distribution *f*<sub>X</sub>( $x : \alpha, \beta$ )) with various values for the positive parameters  $\alpha$  and  $\beta$  over the range 0.01 ≤ *x* ≤ 0.99 so as to avoid the poles at either extreme. Users wishing to avoid this process can simply read the SIMF<sub>I</sub>T metafile beta\_pdf\_plot.metafile directly into the SimF<sub>I</sub>T program **simplot**, or the SimD<sub>E</sub>M program **simdem70**. In either case the file is then saved as beta\_pdf\_plot.svg using the [Win] or [SVG] option.

#### **Joining the SVG files using EditSVG**

First open program **EditSVG** then input the test file beta\_pdf\_plot.svg to act as a main plot, then there two possible options.

- 1. Input the test file latex\_beta\_pdf.svg directly; or
- 2. read in the test file latex\_beta\_pdf.tex which will then be used by LATEX to generate an internal copy of latex\_beta\_pdf.svg.

Finally, just use the mouse to move the equation into position and alter the scaling as required to obtain the final plot saved as beta\_pdf\_with\_equation.svg shown previously at the start of this document.

#### **Summary**

The programs referred to in this document are as follows.

- 1. **EditSVG** is a SIMF<sub>I</sub>T and SIMD<sub>E</sub>M program that takes in SVG or TEX files and writes out SVG and other files.
- 2. The SIMF<sub>I</sub>T program **simplot** and the SIMD<sub>F</sub>M program **simdem70** take in SIMF<sub>I</sub>T metafiles and write out either SVG or EPS files.

Further, the SimFIT test files (\*.TEX and \*.SVG) described in this document that can be used by program **EditSVG**, and those (\*.EPS) that can be used by program **editPS** are now listed.

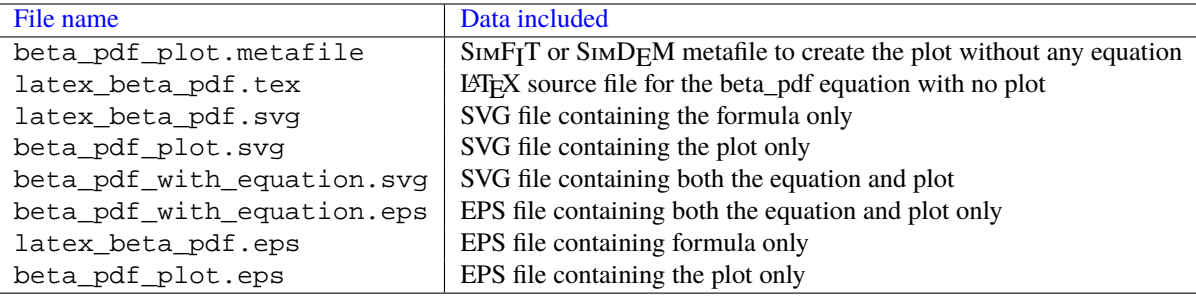